**Euskaltelek itzulitako eta ekoiztutako eskuliburua**

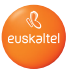

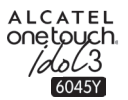

# Eskuliburu laburra

Eskerrik asko ALCATEL ONETOUCH IDOL3 (5.5) 6045Y erosteagatik. Espero dugu kalitate handiko komunikazio mugikorreko esperientzia honetaz gozatuko duzula.

# **Garrantzitsua.**

Kontuan izan telefonoa pieza bakarrekoa dela; atzeko estalkia eta bateria ezin dira atera. Debekatuta dago baimenik ez duen inork telefonoa desmuntatzea. Telefonoak ondo funtzionatzen ez badu, berrabiarazi ezazu. Horretarako, pizteko tekla sakatu gutxienez 10 segundoz, pantaila nagusia bistaratu arte.

Telefonoak akats larri bat badu eta ezin bada berrabiarazi, fabrikako doikuntzak berrezarri beharko dituzu, pizteko tekla eta bolumena igotzeko tekla sakatuz Androiden recovery menuaren pantaila bistaratu arte; ondoren, hautatu "Reiniciar el sistema" eta sakatu pizteko tekla berresteko.

Oharra: Kontuz egin eragiketok, zure telefonoko doikuntza pertsonalizatuak eta han gordetako datuak (SMSak, kontaktuak, musika, eta abar) ezabatuko baitizkizute.

Telefonoa erabiltzeko moduari buruzko informazio gehiago izateko, jo ezazu www.alcatelonetouch.com webgunera, eta deskargatu erabiltzailearen eskuliburu osoa. Gainera, webgune horretan, ohiko galderak (FAQ) kontsultatu, softwarea eguneratu eta beste hainbat gauza egin ahal izango dituzu.

Hemen jarraitu gaitzakezu:

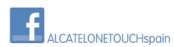

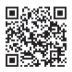

**ALCATEL** onetouch.

# **Edukien taula**

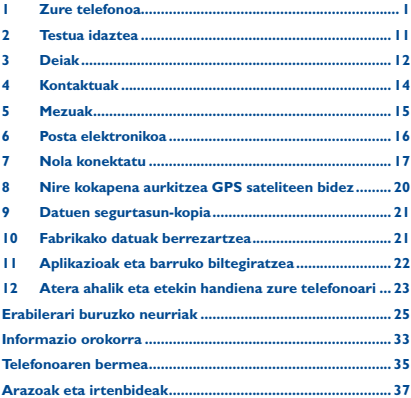

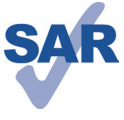

www.sar-tick.com

Telefono honek 2,0 W/kg-eko estatuko SAR muga errespetatzen du. Gehieneko SAR balio es-pezifikoak erabiltzailearen eskuliburu honetako 30. orrian azaltzen dira.

Produktua garraiatzean edo gorputzetik gertu daramazunean, erabili horretarako onartutako osagarri bat (estalki bat) edo gorputzetik 15mm-ra izan, irrati-maiztasunen esposizioei buruzko eginbeharrak betetzen direla bermatzeko. Kontuan izan produktuak erradiazioa igor dezakeela deitzen ari ez bazara ere.

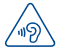

#### **BABESTU BELARRIAK**

Entzumenari kalterik ez eragiteko, ez entzun musika bolumen altuan denbora luzez. Kontuz ibili entzungailua erabiltzean gailua belarritik gertu badago

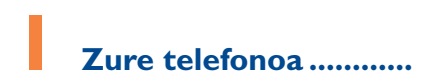

# **1.1 Teklak eta konektoreak**

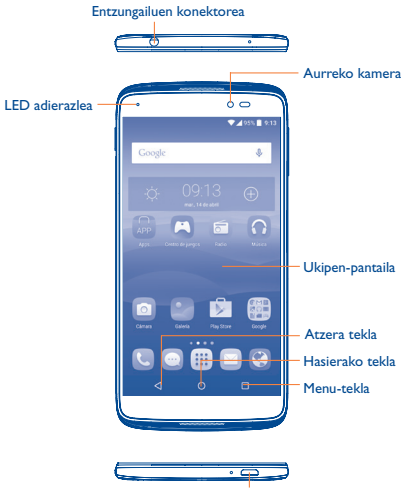

MicroLISB konektorea

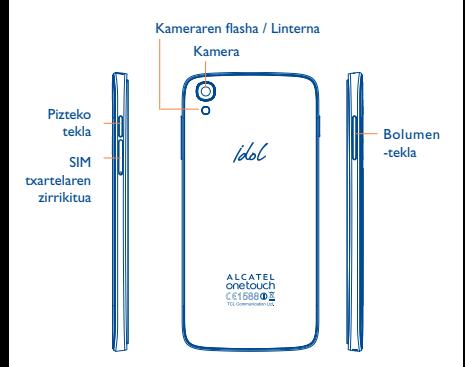

# **Azkena erabilitako aplikazioak**

**•**  Ukitu azkenaldian erabili dituzun aplikazioak ikusteko.

#### **Hasierako tekla**

- **•**  Aplikazio edo pantaila batean zaudela, ukitu tekla hau pantaila nagusira itzultzeko.
- **•**  Luze sakatu, Google bilatzailea irekitzeko.

# **Atzera tekla**

**•**  Ukitu tekla hau aurreko pantailara itzultzeko edo elkarrizketa-koadro bat, aukera-menua edo jakinarazpen -panela ixteko, besteak beste.

Tekla hauek telefonoa desblokeatzean bistaratzen dira.

◁

#### **Pizteko tekla**

- **•**  Sakatu: Pantaila blokeatzeko edo pizteko.
- **•**  Luze sakatuta: Menu gainerakor bat bistaratzen da, eta hauek ematen ditu aukeran: Apagar/Reiniciar/Modo vuelo.
- **•**  Gailua itzalita dagoela, luze sakatu **pizteko** tekla eta **bolumena igotzeko** tekla, fabrika-konfigurazioa berrezartzeko.
- **•**  Pantaila-irudi bat egiteko, luze sakatu **pizteko** tekla eta **bolumena jaisteko** tekla.
- **•**  10 segundoz sakatu **pizteko** tekla, berrabiarazteko, edo luze sakatu itzaltzeko.

#### **Bolumen-teklak**

- **•**  Telefonoz ari zaren bitartean, entzungailuaren bolumena doitzen dute.
- **•**  Musika/bideo/streaming-moduetan, multimedia-aplikazioen bolumena doitzeko.
- **•**  Modu arruntean zaudela, dei-tonuaren bolumena doitzeko.
- **•**  Sarrerako dei baten txirrina isilarazteko.
- **•**  Kameraren aurrebistan, sakatu bolumena **igotzeko edo jaisteko** tekla, argazki-ateratze jarraitua abiarazteko.

# **1.2 Martxan jartzea**

# **1.2.1 Konfigurazioa**

#### **SIM/microSD txartela sartzea eta ateratzea**

Deiak egiteko, SIM txartela sartu behar duzu. Ez da beharrezkoa telefonoa itzaltzea SIM txartela sartu edo atera aurretik; izan ere, telefono hau piztuta dagoela alda daiteke txartela.

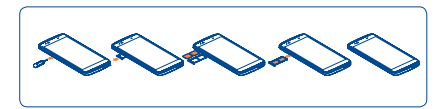

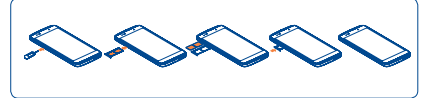

SIM/microSD txartela instalatu edo atera aurretik, erabili orratz bat barrunbean presioa egiteko eta, hala, SIMaren erretilua ateratzeko.

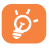

Telefonoa microSIM txartelekin soilik da bateragarria. Ez saiatu bestelako SIM txartelak sartzen (hala nola mini edo nano), telefonoa hondatzeko arriskua baitago. Datuak ez galtzeko eta SD txartela ez kaltetzeko, txartela erauzi aurretik, ziurtatu desaktibatuta dagoela (**Ezarpenak\Biltegia\DesmuntatuSD txartela** ).

#### **Bateria kargatzea**

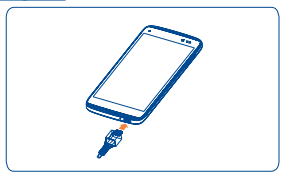

Konektatu telefonoa bateriara eta hormako hargune batera, hurrenez hurren. LED adierazlea piztu egingo da kargatzen ari den bitartean.

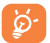

Bateria- eta energia-kontsumoa murrizteko, bateria erabat kargatzen denean, deskonektatu kargagailua entxufetik, eta, erabiltzen ari ez zarenean, itzali WiFi aplikazioak, GPSa, bluetootha edota bigarren mailan exekutatzen direnak (erabili behar ez badituzu), murriztu atzealdeko argiaren denbora, etab.

# **1.2.2 Zure telefonoa piztea**

Luze sakatu **pizteko** tekla, telefonoa piztu arte. Pantailak segundo batzuk beharko ditu argitzeko.

#### **Telefonoa lehen aldiz abiaraztea**

Telefonoa lehengo aldiz piten duzunean, doikuntza hauek konfiguratu behar dituzu: hizkuntza, Google-ko kontua eta abar.

SIM txartelik sartuta ez badago ere, zure telefonoak funtzionatu egingo du, eta aukera izango duzu WiFi sarera konektatzeko, Googleko kontuetan saioak hasteko eta telefonoko zenbait funtzio erabiltzeko.

# **1.2.3 Telefonoa itzaltzea**

Luze sakatu **pizteko** tekla pantaila nagusian, telefonoaren aukerak bistaratzen diren arte; hautatu **Itzali**.

# **1.3 Pantaila nagusia**

Sarrien erabiltzen dituzun elementuak (aplikazioak, lasterbideak, karpetak eta widgetak) jar ditzakezu pantaila nagusian, azkar iristeko. Sakatu **hasiera-tekla**, pantaila nagusira joateko.

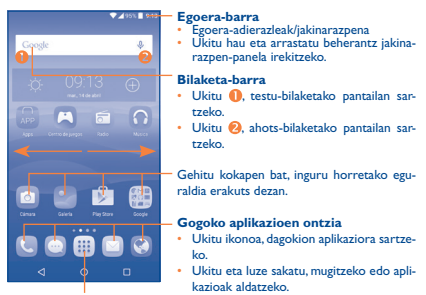

Ukitu hemen aplikazioen zerrenda irekitzeko

Pantaila nagusia handituta azaltzen da, toki gehiago izan dezazun aplikazioak, lasterbideak eta abar gehitzeko. Lerratu pantaila nagusia horizontalean, ezkerretik eskuinera, pantaila nagusiaren ikuspegi osoa izateko.

# **1.3.1 Ukipen-pantaila erabiltzea**

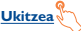

Aplikazio batera sartzeko, ukitu hatzarekin.

**Luze sakatze** 

Ukitu eta luze sakatu pantaila nagusia, hasierako pantaila konfiguratzeko eskuragarri dauden aukeretara sartzeko.

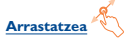

Jarri hatza edozein elementutan, beste kokapen batera arrastatzeko.

# **Lerratzea**

Lerratu pantaila aplikazio, irudi, web-orri eta abarretan gora eta behera mugitzeko.

# **Azkar lerratzea**

Lerratzearen antzekoa da, baina azkarragoa.

# **Hatzak elkartzea eta bereiztea**

Jar itzazu hatzak pantailan, eta bereizi edota elkartu itzazu, pantailako elementu bat hurbiltzeko edo urruntzeko.

# **Biratzea**

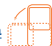

Alda ezazu automatikoki pantailaren orientazioa horizontaletik bertikalera, telefonoa ezkerrerantz biratuta; hala, pantaila hobeto ikusi ahal izango duzu.

# **1.3.2. Egoera-barra**

Egoera-barratik, telefonoaren egoera (eskuinean) eta jakinarazpenen informazioa (ezkerrean) bistaratu ditzakezu.

# **Egoera-ikonoak**

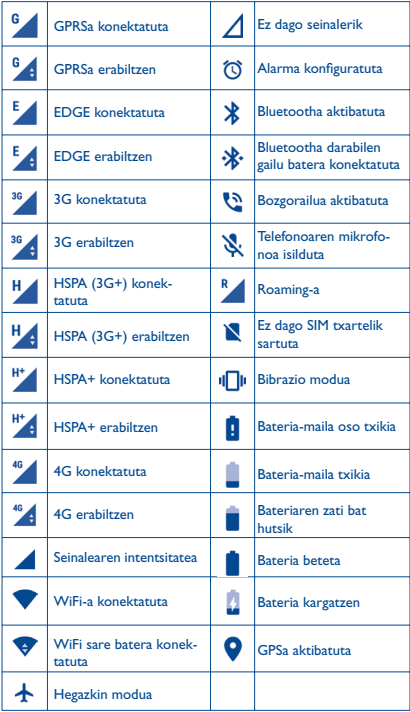

# **Jakinarazpen-ikonoak**

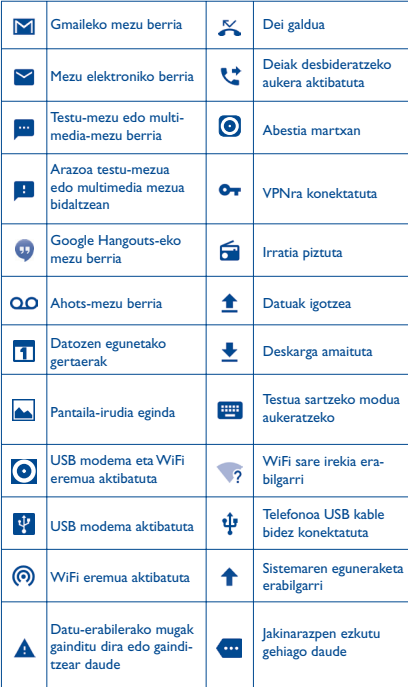

Ukitu eta arrastatu kurtsorea beherantz egoera-barratik, konfigurazio azkarreko panela edo jakinarazpen-panela irekitzeko. Ixteko, ukitu eta arrastatu gorantz. Jakinarazpenak daudenean, ukitu egin daitezke, zuzenean irakurtzeko.

#### **Jakinarazpen-panela**

Jakinarazpenak dituzunean, ukitu eta arrastatu egoera-barra beherantz, jakinarazpen-panela irekitzeko eta informazio xehatua irakurtzeko.

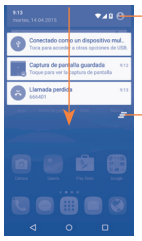

Ukitu ikono hau konfigurazio azkarreko panelera aldatzeko.

Ukitu, gertaerei buruzko jakinarazpen guztiak ezabatzeko (gainerako jakinarazpenak gorde egingo dira).

#### **Konfigurazio azkarreko panela**

Ukitu eta arrastatu jakinarazpen-panela beherantz, konfigurazio azkarreko panela irekitzeko. Ukitu ikonoak funtzioak aktibatzeko edo desaktibatzeko edo moduak aldatzeko.

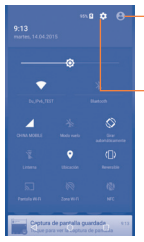

Ukitu hau erabiltzailearen pantailara sartzeko.

Ukitu **Ezarpenak** aukerara sartzeko eta elementu gehiago konfiguratzeko.

# **1.3.3 Pantaila blokeatzea/desblokeatzea**

Zure telefonoa eta pribatutasuna babesteko, telefonoaren pantaila blokea dezakezu txantiloi batzuk, PINak edo pasahitzak... sortzen dituzunean.

# **1.3.4 Pantaila nagusia pertsonalizatzea**

#### **Gehitzea**

Luze sakatu karpeta bat, aplikazio bat edo widget bat mugitzeko modua aktibatzeko, eta arrastatu elementua zuk nahi duzun pantaila nagusira.

#### **Beste toki batean jartzea**

Ukitu eta luze sakatu beste toki batean jarri nahi duzun elementua, mugitzeko modua aktibatzeko; arrastatu elementua nahi duzun tokira, eta askatu. Pantaila nagusian nahiz gogokoen ontzian mugi ditzakezu elementuak. Luze sakatu pantailaren ezkerraldeko edo eskuinaldeko ikonoa, elementua beste pantaila nagusi batera arrastatzeko.

#### **Ezabatzea**

Luze sakatu ezabatu nahi duzun elementua, mugitzeko modua aktibatzeko; arrastatu elementua  $\times$  ikonoaren goiko aldera, eta, gorri jartzen denean, askatu.

#### **Karpetak sortzea**

Elementuak (lasterbideak edo aplikazioak) pantaila nagusian hobeto antolatzeko, karpeta batera gehi ditzakezu elementu bat bestearen gainean jarrita. Karpeta bati izena aldatzeko, ireki eta ukitu karpetaren izeneko barra, berriro izena idazteko.

# **Pantaila-atzealdea pertsonalizatzea**

Ukitu **Ezarpenak** aplikazioen pantailan, eta, ondoren, **Pantaila\ Horma-papera** pantaila-atzealdea aldatzeko.

# **1.3.5 Bolumena doitzea**

Txirrinaren bolumena, multimedia-fitxategiak eta telefonoaren soinua konfigura ditzakezu **bolumena igotzeko edo jaisteko** tekla sakatuta edo bolumena doitzeko **Ezarpenak/Soinua eta jakinarazpena/ Media volume** ukituta.

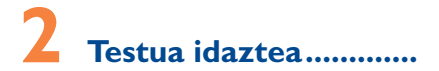

# **2.1 Pantailako teklatua erabiltzea**

#### **Pantailako teklatuaren doikuntzak**

Ukitu **Ezarpenak\Hizkuntza eta idazketa**, ukitu konfiguratu nahi duzun teklatua, eta doikuntza batzuk bistaratuko dira, aukeraketa egiteko.

# **Pantailako teklatuaren orientazioa doitzea**

Biratu telefonoa alborantz edo gorantz, pantailako teklatuaren orientazioa doitzeko. Konfigurazioa aldatuta doitu dezakezu (Ukitu **Ezapenak\Pantaila\Gailua biratuta dagoenean\ Biratu pantailaren edukia**). Gainera, telefonoko pantaila alderantzikagarria da. (Ukitu **Ezarpenak\Pantaila\Desegin daiteke**).

# **2.1.1 Teklatua**

Ukitu hau "abc/Abc" moduetan batetik bestera aldatzeko; ukitu eta luze sakatu "abc/ABC" moduetan batetik bestera aldatzeko.

Ukitu hau, ikurrak eta zenbaki-teklatua txandakatzeko.

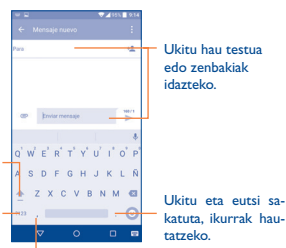

Ukitu koma bat sartzeko; ukitu eta luze sakatu, testua idazteko aukerak bistaratzeko.

# **2.2 Testua editatzea**

Idatzitako testua editatu egin daiteke.

- **•**  Luze sakatu edo sakatu bi aldiz editatu nahi duzun testua.
- **•**  Arrastatu fitxak, nabarmendutako hautaketa aldatzeko.
- Aukera hauek agertuko dira: Hautatu dena **Ei, Ebaki X, Kopia**tu  $\Box$  eta Itsatsi <sup>e</sup>.
- Ukitu  $\leftarrow$  ikonoa, inolako ekintzarik egin gabe atzera egiteko.

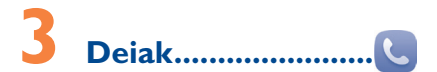

# **3.1 Nola egin deiak**

Deiak erraz egin ditzakezu **Telefonoa** aukeraren bitartez. Ukitu **Aplikazioak** fitxa pantaila nagusian, eta hautatu **Telefonoa.**

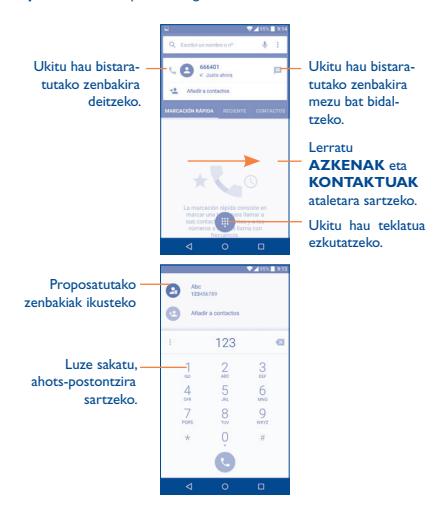

Sartu nahi duzun zenbakia zuzenean teklatuaren bidez eta ukitu deitzeko, edo hautatu **KONTAKTUAK** edo **AZKENAK** ataleko kontaktu bat, fitxak arrastatuz edo ukituz. Gero, hautatu SIM txartela deia egiteko.

Sartu duzun zenbakia **Kontaktuak** atalean gordetzeko, sakatu tekla, eta, gero, **Gehitu kontaktuetan**.

Nahasten bazara eta okerreko zenbakiak ezabatu nahi badituzu, ukitu behar duzu.

Deia esekitzeko, sakatu

# **3.2 Deiak erantzutea edo ez onartzea**

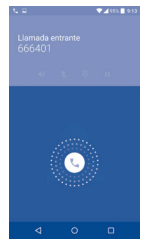

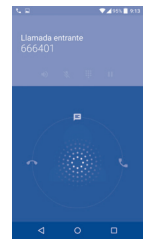

Dei bat jasotzen duzunean:

- Lerratu  $\left(\sqrt{k}\right)$  ikonoa eskuinerantz, deiari erantzuteko;
- Lerratu **U** ikonoa ezkerrerantz deia ez onartzeko;
- Lerratu **U** ikonoa gora deia ez onartu eta aurrez ezarritako mezu bat bidaltzeko.

Sarrerako dei baten tonuaren bolumena isilarazteko, sakatu **Bolumena igotzeko/jaisteko** tekla, edo bira eman telefonoari (E**zarpenak \Aurpegierak\Biratu** mututzeko aukera aktibatuta dagoenean).

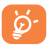

Erosoago izateko, erabiltzailearen interfaze alderantzikagarri bat du telefonoak, eta, horri esker, telefonoa alderantziz egonda ere, ondo funtzionatzen du. Alderantziz dagoela dei bat egiten baduzu, zuzen jar dezakezu, deiaren kalitatea hobea izan dadin.

# **3.3 Deien historia kontsultatzea**

Telefonoaren pantailan RECIENTES sakatuta deien memoriara sar zaitezke; aukera hauek dituzu: Llamadas perdidas, Llamadas realizadas eta Llamadas entrantes.

# **4 Kontaktuak..................** Zure telefonoan kontaktuak bistaratu eta sor ditzakezu, eta Gmaileko

edota sareko nahiz zure telefonoko beste aplikazio batzuetako kontaktuekin sinkroniza ditzakezu.

# **4.1 Kontaktu bat gehitzea**

Ukitu pantaila nagusian, aukeratu **Kontaktuak** eta ukitu kontak $tu$ -zerrendako  $t$  ikonoa, kontaktu berri bat sortzeko.

# **4.2 Kontaktuak inportatu, esportatu eta partekatzea**

Kontaktuen pantailan, ukitu : ikonoa aukeren menua irekitzeko, ukitu **Inportatu/Esportatu** eta, ondoren, hautatu **Inportatu SIM txarteletik, Esportatu telefonoaren memoriara, Inportatu biltegitik, Esportatu biltegitik edo Partekatu ikusgai dauden kontaktuak**.

Kontaktu bakar bat SIM txarteletik inportatzeko/esportatzeko, hautatu inportatu/esportatu nahi duzun kontaktua, eta ukitu  $\sqrt{\frac{1}{1} \sqrt{1 + 1}}$ ikonoa, berresteko.

SIM txarteleko kontaktu guztiak inportatzeko/esportatzeko, ukitu $\widehat{(\checkmark)}$ ikonoa eta ukitu  $\sqrt{r}$ ikonoa berresteko.

Kontaktu bat edo gehiago beste pertsona batzuekin partekatzeko aukera duzu kontaktuaren vCard-a bidaliz bluetooth, MMS, posta elektroniko eta abarren bidez.

Ukitu partekatu nahi duzun kontaktua, sakatu : ikonoa, eta ukitu **Share** kontaktuaren xehetasunen pantailan; jarraian, hautatu dagokion aplikazioa.

# **4.3 Zenbait kontutako kontaktuak sinkronizatzea**

Zenbait kontutako kontaktuak, datuak eta bestelako informazioa sinkroniza daitezke, telefonoan instalatutako aplikazioen arabera.

**5 Mezuak ........................** Telefono honen bidez, SMSak eta MMSak sortu, aldatu eta jaso ahal

izango dituzu.

Funtzio horretara sartzeko, ukitu pantaila nagusiko aplikazio guztien botoia, eta hautatu **Mezuak**.

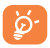

SIM txartelean gordetako mezuak kontsultatzeko, sakatu Mensajes pantailako : ikonoa, eta, jarraian, ukitu Ezarpe**nak\Kudeatu SIM mezuak**.

# **5.1 Mezua idaztea**

Mezu-zerrendaren pantailan, ukitu mezu berria idazteko ikonoa (+), testu-mezuak edo multimedia-mezuak idazteko.

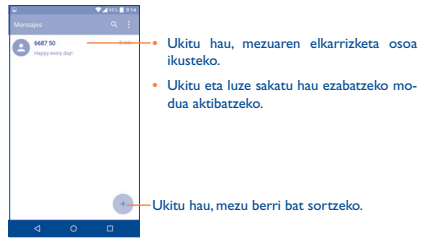

#### **Testu-mezu bat bidaltzea**

Jarri hartzailearen telefono-zenbakia **Hartzailea** barran, edo ukitu hartzaileak gehitzeko. Ukitu **Bidali mezua** mezuaren testua idazteko. Ukitu  $\bigoplus$ ikonoa aurpegierak edo ikonoak txertatzeko. Bukatzen duzunean, ukitu  $\rightarrow$ , testu-mezua bidaltzeko.

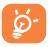

160 karaktere baino gehiagoko SMS bat zenbait SMS balira bezala kobratuko da. Karaktere bereziek (azentudunek) ere handitu egiten dute SMSaren tamaina. Beraz, baliteke hartzaileari zenbait SMS bidaltzea.

# **Multimedia mezu bat bidaltzea**

Multimedia-mezuetan, bideoak, irudiak, argazkiak, animazioak, diapositibak eta doinuak bidal ditzakezu beste mugikor bateragarri eta helbide elektroniko batzuetara.

SMSak, automatikoki, MMS bihurtuko dira baldin eta multimedia fitxategiak (irudia, bideoa, audioa, diapositibak, etab.), gaia edo posta elektronikoko helbideak eransten badira.

# **6 <b>Posta elektronikoa ...**  $\vee$ <br>Zure Gmaileko kontuaz gainera, POP3 edo IMAP4 posta elektroniko-

ko kanpoko kontuak konfigura ditzakezu zure telefonoan.

Funtzio horretara sartzeko, ukitu pantaila nagusiko Aplicación fitxa, eta hautatu **Helbidea**

Posta elektronikoaren konfigurazio-morroiak eramango zaitu posta elektronikoko kontu bat konfiguratzeko urratsetara.

- **•**  Sartu konfiguratu nahi duzun kontuaren helbide elektronikoa eta pasahitza.
- **•**  Ukitu **HURRENGOA**. Sartu duzun kontua ez bada telefono-zerbitzuen hornitzaile ezagun batena, posta elektronikoko kontu-doikuntzen pantailara joateko eta konfigurazioa eskuz sartzeko eskatuko zaizu. Bestela, ukitu **ESKUZKO KONFIG.**, konfiguratzen ari zaren posta elektronikoko konturako sarrerako eta irteerako doikuntzak zuzenean sartzeko.
- **•**  Idatzi kontuaren izena eta bidaltzen dituzun mezu elektronikoetan azalduko dena.
- Posta elektronikoko beste kontu bat gehitzeko, ukitu , eta, gero, **Ezarpenak**. Ukitu **Gehitu kontua** kontua sortzeko:

**Mezu elektronikoak sortzeko eta bidaltzeko**

- Ukitu sarrerako ontziaren pantailako <sup>+</sup> ikonoa.
- **•**  Idatzi mezuaren hartzaileen helbide elektronikoak **Hartzailea** eremuan.
- **•** Beharrezkoa bada, ukitu **V** tekla eta **Cc/Bcc** mezuari kopia bat edo ezkutuko kopia bat gehitzeko.
- **•**  Idatzi mezuaren gaia eta edukia.
- Ukitu  $\bigodot$  fitxategi bat gehitzeko.
- Azkenik, ukitu **bidaltzeko.**
- **•**  Mezu elektronikoa berehala bidali nahi ez baduzu, ukitu (…) eta **Gorde zirriborroa**, edo ukitu **atzera** tekla kopia bat gordetzeko.

# **7 <b>Nola konektatu...........**<br>Telefono honetatik Internetera konektatzeko, GPRS/EDGE/3G sareak

edo WiFi-a erabil dezakezu,.

# **7.1 Internetera konektatzea**

# **7.1.1 GPRS/EDGE/3G/4G**

Telefonoa, SIM txartela sartuta duela, pizten den lehenengo aldian, automatikoki konfiguratuko da sare-zerbitzua: GPRS, EDGE, 3G edo 4G.

Zer sare-konexio erabiltzen ari zaren begiratzeko, ukitu **Ezarpenak/Gehiago.../Sare mugikorrak/APN** eta, gero, **APN** edo **Sare-operadoreak**.

# **7.1.2 WiFi-a**

WiFi-aren bidez, Internetera konekta zaitezke zure telefonoak haririk gabeko sare baten seinalea jasotzen duenean. Telefonoan WiFi-a erabil daiteke, SIM txartelik sartu gabe ere.

**WiFi-a aktibatzea eta haririk gabeko sare batera konektatzea**

- **•**  Ukitu **Ezarpenak\Wi-F**i.
- Ukitu WiFi-aren alboko **etengailua**, WiFi-a aktibatzeko/desaktibatzeko.
- **•**  WiFi sareen atalean azaltzen da aurkitutako WiFi sareen informazio xehea.
- **•**  Konektatzeko, ukitu WiFi sare bat. Hautatzen duzun sarea segurua bada, pasahitza edo bestelako egiaztagiriren bat sartu beharko duzu (sare-operadorearekin harremanetan jar zaitezke, xehetasunen berri izateko). Amaitutakoan, ukitu **Konektatu**.

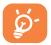

Oharra: 5 GHz-eko WiFi-a, barruan erabiltzeko soilik.

# **7.2 Nabigatzailea .................................**

Aplikazio honekin Interneten nabiga dezakezu.

Funtzio horretara sartzeko, ukitu pantaila nagusiko Aplicación fitxa, eta, ondoren, hautatu **Arakatzailea**.

# **Webgune batean sartzeko**

Nabigatzailearen pantailan, ukitu URL helbide-barra (goiko aldean), idatzi webgunearen helbidea, eta baieztatu.

# **7.3 Ordenagailu batera konektatzea(1)**

USB kableari esker, multimedia-fitxategiak eta bestelako fitxategiak transferitu ahalko dituzu telefonoaren microSD txartelaren/barne-biltegiratzearen eta ordenagailuaren artean.

**<sup>(1)</sup>** Jakinarazpen-taula ireki dezakezu USB kablea konektatuta dagoenean, konexio lehenetsia aldatzeko.

#### **Telefonoa ordenagailura konektatzeko edo deskonektatzeko:**

Konektatzeko:

- **•**  Erabil ezazu zure telefonoarekin batera datorren USB kablea ordenagailuko USB ataka batera konektatzeko. USBa konektatuta dagoela dioen ohar bat jasoko duzu.
- **• Multimedia gailua (MTP)** modua edo **Kamera (PTP)** modua erabiltzen baduzu, telefonoa automatikoki konektatuko da. Ireki jakinarazpen-panela ikusteko zer aukera dagoen hautatua

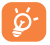

**Multimedia (MTP)** erabili aurretik, ziurtatu kontrolagailua instalatuta dagoela (Windows Media Player 11 edo hortik gorako bat).

# **MicroSD txartelera transferitutako edo deskargatutako datuak kokatzeko:**

- **•**  Ukitu aplikazio-zerrenda irekitzeko.
- **•**  Ukitu **Fitxategiak**

Deskargatutako datu guztiak **Fitxategiak** -en biltegiratzen dira. Hemen, multimedia-fitxategiak (bideoak, argazkiak, musika eta beste) ikus ditzakezu, fitxategiei izenak aldatu, telefonoan aplikazioak instalatu, eta abar.

# **7.4 Telefonoaren datu-konexioa partekatzea**

Telefonoko datu-konexioa parteka dezakezu ordenagailu bakar batekin, USB kable baten bidez (USB modema), edota aldi berean zenbait gailurekin (gehienez zortzi), telefonoa WiFi sarbide-puntu bilakatuta.

# **USB modema edo WiFi konexio-puntua aktibatzeko**

**•**  Ukitu **Ezarpenak\Gehiago...\Loturak eta sare publikoak**.

Funtzioa aktibatzeko, ukitu **USB lotura** edo **Wi-Fi publiko eramangarria** etengailua .

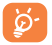

Baliteke funtzio horiek erabiliz gero zure sare-operadoreak karguren bat kobratzea. Baliteke roaming-eko eremuetan tarifa gehigarriak aplikatzea.

# **8 Nire kokapena aurkitzea GPS sateliteen bidez...........**

Zure telefonoko kokapen-sistema globalaren (GPS) satelitearen hargailua aktibatzeko:

- **•**  Ukitu **Ezarpenak\Kokapena.**
- Googleren kokapen-zerbitzua aktibatzeko, ukitu **etengailua**.

Mapak irekitzen direnean, zure kokapena aurkitu ahal izango duzu:

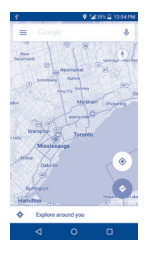

Erabili zure telefonoaren GPS satelite hartzaileak zure kokapena zehatz aurkitzeko, metro gutxi batzuen errore-tartearekin (kale mailan). GPS satelitera sartzeko eta zure telefonoaren kokapen zehatza doitzeko prozesuak, lehenengo aldian, bost minutu beharko ditu. Zerua bistan dagoen toki batean egon behar duzu, eta ez duzu mugitu behar. Orduan, GPSak 20-40 segundo beharko ditu zure kokapen zehatza aurkitzeko.

# **9 Datuen segurtasun-kopia ............................**

Telefono honen bidez, telefonoaren doikuntzen eta Googleko zerbitzarien beste aplikazio-datu batzuen segurtasun-kopia egin dezakezu, zure Googleko kontua erabilita.

Telefonoa aldatzen baduzu, segurtasun-kopia egin diezun doikuntza eta datuak berrezarriko dira telefono berrian, zure Googleko kontuarekin erregistratzen zaren lehenengo aldian.

Funtzio hau aktibatzeko:

- **•**  Ukitu E**zarpenak > Babeskopiak/Berrezartzea**
- Ukitu **Back up my data** etengailua

Funtzio hori aktibatuta dagoenean, doikuntza eta datu askoren segurtasun-kopia egiten da; besteak beste: WiFi pasahitzak, gogokoak, instalatutako aplikazio-zerrenda, pantailako teklatuaren bidez hiztegian sartu dituzun hitzak, eta Ezarpenak aplikazioan konfiguratutako doikuntza gehienak. Aukera hau desaktibatuz gero, ez da egingo zure doikuntzen segurtasun-kopiarik, eta lehendik dauden segurtasun-kopia guztiak ezabatuko dira Googleko zerbitzarietatik.

# **10 Fabrikako datuak berrezartzea ............**

Fabrikako datuen berrezartzea aktibatzeko:

- **•**  Ukitu **Ezarpenak\ Babeskopiak/Berrezartzea /Berrezarri jatorrizkoak**
- **•**  Ukitu **BERREZARRI TELEFONOA.**

Telefonoa berrezartzen duzunean, ezabatu egingo dira telefonoaren barne-biltegiratzean dituzun datu pertsonal guztiak, bai eta Googleko kontuari edo beste konturen bati buruzko informazioa, sistemako eta aplikazioetako doikuntzak eta deskargatutako aplikazio guztiak ere. Telefonoa horrela berrezartzen baduzu, Android lehen aldiz martxan jarri zenuenean eskatu zitzaizun informazio bera eskatuko zaizu.

Telefonoa piztu ezin baduzu, badago telefonoan fabrikako doikuntzak berrezartzeko beste modu bat. Horretarako, sakatu **pizteko** tekla eta **bolumena igotzeko** tekla eta aldi berean, pantaila pizten den arte.

# **11Aplikazioak eta barruko biltegiratzea**

# **11.1 Aplikazioak**

Telefono honekin, Googleko aplikazio integratu batzuk eta hirugarren batzuen beste aplikazio batzuk erabil ditzakezu.

Aplikazio integratuei esker, aukera hauek dituzu:

- **•**  Lagunekin hitz egin.
- **•**  Lagunekin mezuak edo mezu elektronikoak trukatu.
- **•**  Zure kokapenaren segimendua egin, zirkulazioaren egoera ikusi, kokapenak bilatu eta zure helmugarako nabigazio-informazioa bilatu.
- **•**  Aplikazio gehiago deskargatu Google Play Storetik, eta askoz gehiago.

Aplikazio horiei buruzko informazio gehiago lortzeko, begiratu erabiltzailearen eskuliburua Interneten: [www.alcatelonetouch.com.](http://www.alcatelonetouch.com.)

# **11.2 Barne-biltegiratzea**

Ukitu , sistema eragileak, haren osagarriek, aplikazioek (deskargatuak barne) eta behin betiko zein aldi baterako datuek erabiltzen duten telefonoaren **barne-biltegiratzearen** kantitatea ikusteko.

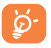

Abisu bat agertzen bada telefonoaren memoria mugatua dela dioena, lekua egiteko eskatuko zaizu eta, horretarako, ezabatzeko behar ez dituzun aplikazio edo fitxategi zaharrak.

# **Atera ahalik eta etekin 12** Atera ahalik e **telefonoari**

Software-eguneraketak doan deskargatu ditzakezu (www.alcatelonetouch.com) webgunean.

# **12.1 Smart Suite**

Smart Suitek hauek ditu:

# **• Contactos**

Kontaktuen sarreren segurtasun-kopia bat egin daiteke, eta, hala, ez dago kezkatu beharrik telefonoa galdu, apurtu, aldatu edo hornitzailea aldatuz gero.

#### **• Mensajes**

Teklatuarekin testua idaztearen lana kentzen dizu. Bistaratu zure mezu guztiak, erraz eta modu antolatuan.

# **• Calendario**

Telefonoaren eta Outlooken artean gertaerak sinkronizatzeko aukera ematen du, bai eta PC batetik gertaerak sortzeko eta editatzeko ere.

# **• Fotos**

Argazkiak erraz inporta daitezke PCtik edo telefonotik, eta albumetan antola daitezke, hobeto kudeatzeko.

# **• Vídeos**

PCko bideo-fitxategiak txertatu eta erreproduzitzeko, eta, gero, telefonoko karpetetan kargatzeko.

# **• Música**

PCko abesti gogokoak azkar bilatzeko, azken liburutegia administratzeko eta mugikorrerako disko-makina digital erabilerrazenaz gozatzeko.

## **• Aplicación**

Deskargatutako aplikazio mugikorrak inportatzeko eta zure telefonoan modu sinkronizatuan instalatzeko.

## **• Copia de seguridad**

Kontaktuen, mezuen, egutegiaren, argazkien eta aplikazioen segurtasun-kopia egiteko eta telefonora inportatzeko aukera ematen du.

**Sistema eragile bateragarria**

Windows XP/Vista/Windows 7/Windows 8.

# **12.2 Eguneratzea**

Mobile Upgrade edo Actualización FOTA tresna erabil dezakezu telefonoaren softwarea eguneratzeko.

# **12.2.1 Mobile Upgrade**

Deskargatu Mobile Upgrade tresna ALCATEL ONE TOUCH webgunean (www.alcatelonetouch.com), eta instala ezazu PCan. Abiarazi tresna, eta eguneratu zure telefonoa, argibideak urratsez urrats jarraituz (kontsultatu tresnarekin batera datorren erabiltzailearen eskuliburua). Hala, zure telefonoak programarik modernoenak izango ditu.

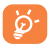

Eguneratze-prozesuaren ondoren, zure informazio pertsonal guztia galduko da behin betiko. Gomendatzen dizugu, eguneratu aurretik, zure datu pertsonalen segurtasun-kopia egitea, Smart Suite-ren bidez.

# **12.2.2 FOTA eguneratzea**

FOTA eguneratze-tresnarekin, telefonoaren softwarea eguneratu dezakezu.

**Sistemaren eguneratzeak** aukerara sartzeko, ukitu **Ezarpenak/ Telefonoari buruz/Sistemaren eguneratzeak**. Bertsio bat eguneratzeko aukera dagoenean, adierazle bat bistaratzen da **Sistemaren eguneratzeak** menuan. Sistema eguneratu nahi baduzu, ukitu **Sistemaren eguneratzeak** botoia, eta, ondoren, **Deskargatu** botoia; deskarga bukatzen denean, ukitu **Instalatu**, eguneratzea bukatzeko. Orduan, zure telefonoak software-bertsio berriena izango du. WiFi bidez deskargatzea gomendatzen da.

Eguneraketak bilatu aurretik, datu-konexioa aktibatu behar duzu. Egiaztatze automatikoko tarteetarako doikuntzak ere eskuragarri daude telefonoa berrabiarazten denean.akatsik egon ez dadin

Egiaztatze automatikoa hautatu baldin baduzu, sistemak bertsio berri bat sortzen duenean, elkarrizketa-koadro gainerakor bat bistaratzen da, eta bi aukera daude: **Deskargatu** edo **Ahaztu**. Jakinarazpena egoera-barran ere bistaratuko da.

# **Erabiltzeko oharrak ............**

Telefonoa erabili aurretik, irakurri arretaz kapitulu hau. Fabrikatzailea ez da izango telefonoa behar bezala ez erabiltzeagatik eta/edo eskuliburu honetako argibideen arabera ez erabiltzeagatik gerta litezkeen ondorioen erantzule.

## **• IBILGAILUKO SEGURTASUNA**

Egin berri diren azterketek frogatu dutenez, gidatzean telefono mugikorra erabiltzea arrisku-faktore erreala da, baita esku libreko osagarria (ibilgailuetako kita, aurikularrak eta abar) erabiltzea ere. Hori dela eta, autoa aparkatu arte telefonoa ez erabiltzea aholkatzen zaio gidariari. Gidatzen ari zaren bitartean, ez erabili ez telefonoa, ez aurikularrak musika edo irratia entzuteko. Entzungailuak erabiltzea arriskutsua izan daiteke, eta baliteke zenbait eremutan debekatuta egotea. Telefonoak erradiazioa igortzen du piztuta dagoenean, eta horrek interferentziak sor ditzake ibilgailuko ekipo elektronikoetan; adibidez, gurpilak ez blokeatzeko sistemetan (ABS), segurtasuneko airbagean eta abar.

Beraz, arazorik ez izateko:

- ez jarri telefonoa aginte-mahaiaren gainean edo airbaga zabaltzen den eremuan,
- galdetu ibilgailuaren fabrikatzaileari edo kontzesionarioari ibilgailu barruko tresnak telefono mugikorraren irrati-maiztasunaren aurka behar bezala babesturik dauden.

#### **• ERABILTZEKO KONDIZIOAK**

Telefonoak behar bezala funtziona dezan, noizean behin itzaltzea gomendatzen dizugu.

Itzali telefonoa hegazkinetan.

Ez piztu telefonoa ospitaleetan, horretarako dauden eremuetan izan ezik. Gailu hau edo beste ekipo batzuk erabiltzeak gailu elektriko eta elektronikoen edo irrati-maiztasunak erabiltzen dituzten gailuen funtzionamenduan eragin dezake.

Ez piztu telefonoa gas edo likido sukoietatik hurbil.

Errespetatu arauak erregai-biltegietan, gasolina-zerbitzuguneetan, produktu kimikoen fabriketan eta leherketa-arriskua dagoen lekuetan.

Piztuta dagoenean, ez jarri inoiz telefonoa tresna mediko batetik (taupada-markagailua, belarriko protesia, intsulina-ponpa, etab.) 15 cm-ra baino gutxiagora. Bereziki deiei erantzutean, ez ipini telefonoa taupada-markagailua edo belarriko protesia duzun aldeko belarrian, ipini beste aldekoan.

Entzumen-arazorik ez izateko, hartu deia telefonoa belarrira hurbildu aurretik. Esku libreko funtzioa erabiltzean, urrundu telefonoa belarritik. Bolumen anplifikatua kaltegarria izan liteke entzumenerako.

Ez utzi haurrei telefonoa edo telefonoaren osagarriak erabiltzen edo haiekin jolasten zu inguruan ez bazaude.

Kontuan izan telefonoa pieza bakarrekoa dela; atzeko estalkia eta bateria ezin dira atera.

. Ez saiatu telefonoa desmuntatzen. Telefonoa desmuntatzen baduzu, ez dira berme-baldintzak aplikatuko. Gainera, telefonoa desmuntatuz gero, bateria kaltetu liteke, eta erreakzio alergikoak eragin ditzaketen substantziak jaria litzake.

Kontu handiz ibili beti telefonoarekin, eta gorde ezazu hautsik gabeko leku garbi batean.

Ez utzi telefonoa kondizio txarrak dauden tokietan (hezetasuna edo kondentsazioa, euria, likidoak sartzea, hautsa, itsas brisa eta abar). Fabrikatzaileak -10 °C eta +45 °C bitarteko tenperatura gomendatzen du.

45 °C-tik gorako tenperatura badago, baliteke pantailan jartzen duena irakurtzerik ez izatea, baina hori behin-behineko egoera da, eta ez dakar arrisku berezirik.

Telefono-sare batzuetatik ezin da deitu larrialdi-zenbakietara. Larrialdi -deiak egiteko, ez egon zure telefonoaren mende soilik.

Ez saiatu telefonoa irekitzen, desmuntatzen edo konpontzen.

Ez dadila telefonoa erori, ez jaurti, eta ez saiatu tolesten.

Kristalezko pantaila kaltetuta, pitzatuta edo apurtuta baldin badago, ez erabili telefonoa, minik ez hartzeko.

Ez pintatu telefonoa.

TCL Communication Ltd-ek gomendatzen dituen eta zure telefono -modeloarekin bateragarriak diren kargagailuak eta osagarriak soilik erabili.

. Hala egiten ez bada, TCL Communication Ltd-k eta haren filialek ez dituzte beren gain hartuko gerta daitezkeen kalteak.

Gogoratu telefonoan gordetzen duzun informazio garrantzitsu guztiaren segurtasun-kopiak egitea edo idatziz erregistratzea.

Pertsona batzuek epilepsia-krisiak jasan ditzakete edo kordea gal dezakete argi distiratsuen ondorioz (adibidez, bideojokoetakoak). Epilepsia-krisirik edo korde galerarik inoiz izan ez dutenei ere gerta dakieke. Krisiren bat jasan baduzu edo kordea galdu baduzu, edo zure familian horrelako zerbait gertatu izan bada, galdetu medikuari telefonoan bideo-joko horiek erabili aurretik edo telefonoko argi distiratsuak aktibatu aurretik.

Gurasoek zaindu behar dituzte haurrak, bideojoko horiek edo argi distiratsuak dituzten beste funtzio batzuk erabiltzen dituztenean. Norbaitek sintoma hauetako bat edukiz gero, telefonoa erabiltzeari utzi, eta medikuari galdetu behar dio: konbultsioak, begietako edo muskuluetako uzkurdurak, kordearen galera, oharkabeko mugimenduak edo desorientazioa. Sintoma horiek izateko arriskua txikitzeko, hartu neurri hauek:

- Ez aktibatu eta ez erabili argi keinukarien funtzioa nekatuta edo logurez bazaude.
- Ordu oro gutxienez 15 minutuko atsedena hartu.
- Argiak piztuta dauden lekuetan jokatu.
- Jokoetan ibiltzeko, ipini pantaila begietatik ahalik eta urrunen.
- Jokatzen ari zarela eskuak, eskumuturrak edo besoak nekatzen bazaizkizu edo minduta sentitzen badituzu, gelditu eta hartu atseden ordu batzuez berriro jokatzen hasi aurretik.
- Jokatzen ari zarela edo ondorenean eskuetan, eskumuturretan edo besoetan mina izaten jarraitzen baduzu, utzi jokatzeari eta galdetu mediku bati.

Zure telefonoko jokoak erabiltzean, eskuetako, besoetako, sorbaldako, lepoko edo gorputzeko beste atalen bateko giharretako mina eduki dezakezu. Segitu jarraibideei tendinitisa, karpoko tunelaren sindromea edo muskuluetako edo hezurretako beste lesiorik ez izateko:

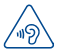

#### **BABESTU BELARRIAK**

Entzumen-arazorik ez izateko, ez erabili bolumen altua denbora luzez. Kontuz ibili entzungailua erabiltzean gailua belarritik gertu badago

# **• BIZITZA PRIBATUA ERRESPETATZEA**

Telefono mugikorrekin argazkiak ateratzeari eta soinuak grabatzeari buruz zure herrialdean indarrean dauden lege eta arauak errespetatu egin behar dituzu. Arau eta lege horien arabera, baliteke erabat debekaturik egotea beste pertsona batzuen edo haien ezaugarri pertsonalen argazkiak egitea eta/edo haien ahotsak grabatzea eta argazki edo grabazio horiek erreproduzitzea edo banatzea, bizitza pribatua urratzen dela uler bailiteke. Erabiltzailearen ardura da dagokion baimena duela ziurtatzea, beharrezkoa bada, elkarrizketa pribatuak edo konfidentzialak grabatzeko edo beste pertsona bati argazkiak ateratzeko; zure mugikorraren fabrikatzaileak, banatzaileak edo saltzaileak (eta operadoreak) ez dute izango telefonoa behar ez bezala erabiltzeak eragindako ondorioen ardurarik.

# **• BATERIA:**

Pieza bakarreko gailu bat da zure telefonoa; beraz, atzeko estalkia eta bateria ezin dira atera. Kontuan izan jarraibide hauek:

- ez saiatu atzeko estalkia irekitzen.
- ez saiatu bateria ateratzen, ordezkatzen edota irekitzen.
- ez zulatu telefonoaren atzeko estalkia.
- ez erre edo bota sutara, ezta zaborretara ere, eta ez eduki 60°C-tik gorako tenperaturetan.

Telefonoak eta bateriak pieza bakarra osatzen dute, eta indarrean dagoen ingurumen-legeria betez bota behar dira.

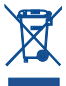

Zure telefonoak, bateriak edo osagarriek ikur hau badute, gune hauetako batera eraman behar dituzu gehiago erabili ezin dituzunean:

- Ekipo-mota horientzako edukiontzi bereziak dituzten udal-hondakinak deuseztatzeko zentroetara.
	- Saltokietako edukiontzietara.

Produktuak birziklatu egingo dira, ingurumenean substantziarik ez zabaltzeko, eta haien osagaiak berrerabili egingo dira.

# **Europar Batasuneko herrialdeetan:**

Doakoa da bilketa-puntuetara sartzea, eta ikur hori duten produktu guztiak toki horietan utzi behar dira.

# **Europar Batasuneko kide ez diren herrialdeetan:**

Herrialde edo eskualde horretan biltzeko eta birziklatzeko aukera badago, produktu horiek ez dira bota behar zakarrontzi arruntetara. Bilketa-puntuetara eraman behar dira, birziklatzera. **ERNE!**  BESTE MODELO BATEN BATERIA JARRIZ GERO, LEHERTZEKO ARRISKUA DAGO. ERABILITAKO BATERIAK BOTATZEKO, SEGI EMANDAKO JARRAIBIDEEI.

## **• KARGAGAILUAK**

Saretik elikatzen diren kargagailuek 0°C eta 40°C bitartean funtzionatzen dute.

Zure telefonoaren kargagailuak informazio-tratamendurako eta bulegoko ekipoen segurtasun-arauak betetzen ditu. 2009/125/EE Ekodiseinuari buruzko Direktiba ere betetzen du. Zehaztapen elektriko ugari aplika daitezkeenez, gerta daiteke herrialde bateko kargagailu batek beste herrialde batean ez funtzionatzea. Diseinatu ziren helbururako soilik erabili behar dira.

# **• UHIN ELEKTROMAGNETIKOAK**

Telefono mugikorren modelo guztiek nazioarteko eskakizunekin (ICNIRP) edo Europako 1999/5/EE (R&TTE) direktibarekin bat etorri behar dute, eta hori, gainera, merkatuan sartu aurretik bete beharreko baldintza da. Osasuna eta segurtasun publikoa babestea, batez ere telefono mugikorren erabiltzaileena, eskakizun edo direktiba horien funtsezko betebeharra da.<br>GAILU HONEK

UHIN ELEKTROMAGNETIKOEKIKO ESPOSIZIOARI BURUZKO NAZIOARTEKO ARAUAK BETETZEN DITU

Gailu mugikor hau irrati-uhinen transmisorea eta hartzailea da. Nazioarteko arauek gomendatutako irrati-uhinekiko (irrati-maiztasuneko eremu elektromagnetikoak) esposizio-mugak ez gainditzeko moduan diseinatu da. Jarraibide horiek ICNIRP zientzia-erakunde independenteak sortu ditu, eta pertsona ororen adina eta osasun-egoera gorabehera segurtasuna bermatzeko diseinatutako babes-tarteak dituzte.

Irrati-uhinekiko esposizioaren arauen neurketa-unitatea absortzio espezifikoaren koefizientea edo SAR da. Telefono mugikorretarako, 2 watt/kilogramo muga dago.

SAR kalkulatzeko probak funtzionamendu estandarreko posizioetan egiten dira, eta telefonoak potentzia-maila ziurtatu handienera transmititzen du probaturiko frekuentzia-banda guztietan. ICNIRPren arabera, hauek dira gailu-modelo honetarako SAR balio handienak:

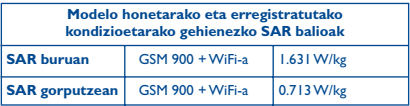

Gailua erabiltzean, haren benetako SAR balioak adierazitako balio horiek baino askoz txikiagoak dira. Izan ere, eraginkortasun-sistema betetzearren eta sareko interferentziak murriztearren, telefonoaren potentzia operatiboa automatikoki murrizten da deiak egiteko potentzia osoa behar ez denean. Gailuaren potentzia-irteera zenbat eta txikiagoa izan, orduan eta txikiagoa izango da SAR balioa.

Gorputzeko SAR probak egiteko, 15 mm-ko tartea utzi da gorputzaren eta telefonoaren artean. Telefonoa erabiltzen denean irrati-maiztasunarekiko esposizioari buruzko arauak betetzeko, gutxienez tarte hori utzi beharko litzateke telefonoaren eta gorputzaren artean.

Zuk erabiltzen duzun osagarria baimendua ez bada, ziurtatu produktuak ez duela metalik eta telefonoa gorputzetik tarte horretara geratzen dela.

Osasunaren Mundu Erakundeak, FDAk (US Food and Drug Administration, Elikagaiak eta Sendagaiak Kontrolatzeko Estatu Batuetako Erakundea) eta beste erakunde batzuek jakinarazi dute kezkatuta daudenek eta esposizioa murriztu nahi dutenek esku libreko gailu bat erabil dezaketela telefonoa burutik eta gorputzetik urrun edukitzeko deietan, edo telefonoan igarotzen duten denbora murritz dezaketela. Informazio gehiago izateko, ikus www.alcatelonetouch.com webgunea. MOEk eremu elektromagnetikoei eta osasun publikoari buruz duen informazio osagarria Interneteko helbide honetan aurkituko duzu: [http://www.who.int/peh-emf.](http://http://www.who.int/peh-emf)

Zure telefonoak barneko antena bat du. Komunikazioetan funtzionamendu-kalitaterik onena izateko, ez ukitu, eta ez hondatu.

Gailu mugikorrek funtzio ugari dituztenez, belarriaren ondoan erabiltzeaz gain, beste posizio batzuetan ere erabil daitezke. Entzungailuekin edo USB datu-kablearekin erabiltzean, gailuak zehaztutako jarraibideak bete behar ditu. Beste osagarriren bat erabili behar baduzu, ziurtatu ez duela inolako metalik, eta jarri telefonoa gorputzetik 15 mm-ra gutxienez. Kontuan izan gailua erabiltzen dizunean balitekeela zure datu pertsonal batzuk gailu nagusiarekin partekatzea. Zure ardura da zure datu pertsonalak babestea, eta ez partekatzea baimendurik gabeko gailuekin edo zure gailura konektatutako hirugarrenen gailuekin. WiFi-a duten produktuen kasuan, konfiantzazko WiFi sareetara bakarrik konektatu Gainera, zure produktua sarbide-puntu gisa erabiltzen duzunean (posible den kasuetan), erabili sareko segurtasuna. Aholku hauek beteta, zure gailura baimendu gabe sartzea saihestuko duzu. Mugikorrak hainbat lekutan gorde dezake informazio pertsonala, adibidez, SIM txartelean, memoria-txartelean eta telefonoaren memorian. Egiaztatu informazio pertsonal guztia ezabatu duzula gailua birziklatu, itzuli edo bota aurretik. Hautatu kontu handiz zure aplikazio eta eguneraketak, eta instalatu konfiantzazko iturrietatik soilik. Zenbait aplikaziok zure telefono mugikorraren errendimenduari eragin diezaiokete, eta informazio pribatura sartu, adibidez, kontuko datuetara, deien datuetara, kokapenaren xehetasunetara eta sareko baliabideetara.

Kontuan izan TCL Communication Ltd-rekin partekatutako datu guztiak datuak babesteko legediari jarraituz biltegiratzen direla. Hala, TCL Communication Ltd-k datu pertsonal guztiak babesteko neurri tekniko eta antolaketako neurri egokiak hartzen eta aplikatzen ditu; esate baterako, baimendu gabeko edo legez kanpoko datu-prozesatzearen aurkakoak edo datuok galtzearen edo ustekabean hondatzearen aurkakoak. Neurri horiek segurtasun-maila egokia emango dute, hauek kontuan hartuz:

(i) eskura dauden baliabide teknikoak;

(ii) neurriak inplementatzeak duten kostua;

(iii) datu pertsonalak prozesatzeak dakartzan arriskuak; eta

(iv) prozesatutako datuen sentikortasun-maila. Edozein unetan sar zaitezke zure datu pertsonaletan, eta datuok alda eta edita ditzakezu, zure erabiltzaile-kontuan sartuz, zure erabiltzaile-profila bisitatuz edo zuzenean gurekin harremanetan jarriz. Guk zure datu pertsonalok editatzea edo ezabatzea nahi baduzu, zure nortasuna frogatzeko eskatuko dizugu beharbada, zure eskaria bete aurretik.

# **• LIZENTZIAK**

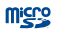

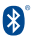

MicroSD-ren logotipoa marka komertziala da.

Bluetooth hitzaren marka eta logotipoak Bluetooth SIG, Inc. enpresarenak dira, eta TCL Communication Ltd-ek eta haren filialek lizentziapean erabiltzen dituzte marka horiek. Beste marka eta izen komertzial batzuk beren jabeenak dira.

# ALCATEL ONETOUCH 6045Y Bluetooth Declaration ID D026266

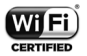

Wi-Fi logotipoa Wi-Fi Allianceren ziurtatze-marka da.

Google, Googleren logotipoa, Android, Androiden logotipoa, Google SearchTM, Google MapsTM, GmailTM, YouTube, Google Play Store, Google LatitudeTM eta HangoutsTM Google Inc.-ren marka erregistratuak dira.

Googlek sortutako edo partekatutako lanetatik erreproduzitzen edo aldatzen da Android gailua, eta Creative Commons 3.0 Attribution lizentzian deskribatzen diren terminoen arabera erabiltzen da (**Ezarpen\ Telefonoari buruz\Lege-informazioa** aukeran **Google legal** luze sakatuz gero bistaratuko da testua)<sup>(1)</sup>.

Kode irekiko programak (http:// opensource.org/ mtd, msdosfs, netfilter/iptables eta initrd, objektu-kodean) eta lizentziapean (GNUren eta Apacheren lizentziapean) eskuratutako kode irekiko beste programa batzuk erabiltzen dituen produktu bat eskuratu duzu.

Eskatutako kode irekien kopia oso bat emango dizugu TCL Communication-ek produktua ematen duenetik hasi eta hiru urteko epean.

Hemen deskargatu ditzakezu jatorrizko kodeak: http://sourceforge. net/ projects/alcatel/files/. Jatorrizko kodea ematea doakoa da Internetetik eskuratuz gero.

(1) Baliteke herrialde batzuetan eskuragarri ez egotea.

# **Informazio orokorra ...........**

- **• Interneteko helbidea:** www.alcatelonetouch.com
- **• Bezeroarentzako Arreta Zerbitzuaren zenbakia:** ikus "Services" liburuxka edo gure webgunea.
- **• Helbidea:** Room 1910-12A, Tower 3, China HK City, 33 Canton Road, Tsimshatsui, Kowloon, Hong Kong.
- **• Etiketatze elektronikorako bidea:** ukitu Ezarpen\Legeak eta segurtasuna, edo sakatu \*#07#; etiketatzeari buruzko informazio gehiago aurkituko duzu (1).

Gure webgunean, ohiko galderen atala kontsultatu dezakezu (FAQ). Posta elektronikoaren bidez ere jar zaitezke gurekin harremanetan, edozein zalantza galdetzeko.

Erabiltzailearen eskuliburu honen ingelesezko edo beste hizkuntza batzuetako bertsioak gure webgunean deskargatu ditzakezu:

#### **www.alcatelonetouch.com**

Zure telefonoa transzeptore bat da, lau bandako GSM bidez (850/900/1800/1900MHz), lau bandako UMTS bidez (850/900/1900/2100) eta bost bandako LTE FDD bidez (1/3/7/8/20) dabilena.

# CE 15880

Ekipo honek 1999/5/EE direktibaren oinarrizko betebeharrak eta beste zenbait direktiba betetzen ditu. Zure telefonoaren Adostasun Adierazpenaren kopia osoa eskuratu dezakezu gure webgunean: www. alcatelonetouch.com

# **Lapurreten aurkako babesa(2)**

Zure telefonoa IMEI zenbakiarekin (serie-zenbakia) identifikatuta dago; paketearen etiketan eta telefonoaren memorian dago zenbaki hori. Telefonoa erabiltzen duzun lehen aldian zenbakia idatziz jasotzea eta leku seguru batean gordetzea gomendatzen dizugu (\* # 0 6 # sakatuta). Gerta liteke poliziak edo zure operadoreak eskatzea telefonoa lapurtuz gero. Telefonoa lapurtzen badizute, zenbaki horrekin, telefonoaren funtzionamendua blokeatu ahal izango duzu, eta beste inork ezingo du erabili, ezta SIM txartel berria jarrita ere.

(1) Herrialdearen arabera.

(2) Galdetu operadoreari zerbitzu hau baduzun ala ez.

# **Erantzukizunik eza**

Litekeena da desberdintasunak egotea eskuliburu honen eta telefonoaren benetako funtzionamenduaren artean, softwarearen bertsioaren arabera edo operadore bakoitzaren zerbitzu espezifikoen arabera. TCL Comunication Ltd-k ez du bere gain hartuko desberdintasun horien (halakorik balego) lege-ardurarik, ez eta haiek izan ditzaketen ondorioenik ere. Erantzukizun hori operadoreak soilik izango du. Hirugarren batzuek gailuan sartzeko bidaltzen dituzten materialak ("Hirugarren batzuen materialak") izan ditzake gailu honek, jatorri-kodeko edo kode exekutagarriko softwarea eta aplikazioak barne. Telefono honetako hirugarren batzuen material guztiak bere horretan azaltzen dira, inolako bermerik gabe (ez espliziturik ez inpliziturik), mugarik gabe komertzializatzea, erabilera jakin baterako egokitzea, hirugarren batzuen aplikazio bat erabiltzea, eroslearen beste material edo aplikazio batzuekin erabiltzea eta copyrighta ez urratzea barnean direlarik. Eroslea arduratzen da TCL Communication Ltd-k gailu mugikorren eta telefonoen fabrikatzaile gisa dagozkion betebehar guztiak bete izanaz, jabetza intelektualeko eskubideen arabera. TCL Communication Ltd-k inola ere ez du bere gain hartuko hirugarren batzuen materialek dituzten funtzionamendu-akatsen edo telefono honekin nahiz eroslearen beste gailuren batekin batera aritzeko dituzten bestelako akatsen gaineko ardura. Legearen arabera, TCL Communication Ltd-k ez du erantzukizunik erreklamazioetan, demandetan, auzietan edota ekintzetan, eta, zehatzago (baina ez muga horrekin), erantzukizun zibileko ekintzetan, hirugarren batzuen material horien erabileran edo erabiltzeko saiakeran sortzen den edozein ardurari dagokionez. Bestalde, TCL CommunicationLtd-k doan eman dituen uneko Hirugarrenen materialek ordaintzeko eguneratzeak eta bertsio berriak izan ditzakete etorkizunean. TCL Communication Ltd-k kostu gehigarriei eta bestelakoei lotutako ardura oro ukatzen du; eroslearena izango da ardura hori. Aplikazioen eskuragarritasuna aldatu egin liteke herrialdearen eta telefonoa erabiltzen den operadoreen arabera. Telefonoekin batera hartzen diren aplikazioen eta softwarearen zerrendak inola ere ez dira hartuko TCL Communication Ltd-en konpromisotzat; eroslearentzako informazio hutsa izango dira. Horrenbestez, TCL Communication Ltd ez da erantzule izango erosleak nahi duen aplikazio bat edo gehiago ez badaude eskuragarri; izan ere, eroslearen operadorearen eta herrialdearen araberakoa da eskuragarritasuna.

TCL Communication Ltd.-ek une oro du eskubidea bere telefonoetan hirugarren batzuen materialak gehitzeko edo haietatik kentzeko, aldez aurretik jakinarazi gabe. TCL Communication Ltd.-ek inola ere ez du izango erantzukizunik material horiek kentzeak aplikazioen edo hirugarren batzuen materialen erabileran edo erabiltzeko ahaleginean izan ditzakeen eraginetan.

# **Telefonoaren bermea..........**

Zure telefonoa bermatuta dago bi (2) urterako<sup>(1)</sup>, jatorrizko fakturan ageri den erosketa-datatik zenbatzen hasita, erabilera normalean agertzen den akats ororen aurka. Behar bezala beteta aurkeztu behar da faktura hori, garbi adieraziz: izena, modeloa, IMEIa, data eta saltzailea.

Telefonoak erabilera normala eragozten dion akatsen bat baldin badu, berehala eman behar diozu horren berri zure saltzaileari, eta, jatorrizko fakturarekin batera, telefonoa eraman.

Akatsen bat duela egiaztatzen bada, telefonoa (edo haren piezaren bat) konpondu edo aldatu egingo zaizu, zer komeni den.

Konpondutako telefonoek eta haien pieza osagarriek hiru (3) hilabeteko bermea dute akats bererako. Antzeko funtzionaltasuna eskaintzen duten pieza berregokituekin egin liteke konponketa edo telefono-aldaketa.

Piezen eta eskulanaren kostua sartzen da berme honetan, baina ez beste inolako kosturik.

Berme honek ez ditu estaltzen telefonoak eta/edo pieza osagarriek arrazoi hauengatik izaten dituzten akatsak:

- 1) Telefonoa erabiltzen den eremu geografikoan aplikatzen diren erabilera- edo instalazio-jarraibideak edo segurtasun-arauak eta arau teknikoak ez betetzeagatik.
- 2) TCL Communication Ltd-k emandakoa edo gomendatutakoa ez den ekipo batera konektatzea.
- 3) Konponketak edo aldaketak TCL Communication Ltd-k edo haren filialek edo baimendutako mantentze-lanetako zentroak baimendu gabeko herritar partikularrek egiteagatik.

<sup>(1)</sup> Erabileraren eta sarearen konfigurazioaren araberakoa izango da telefono mugikorraren bateriaren iraupena hitz egiteko denborari, jarduerarik gabeko denborari eta bizitza erabilgarri osoari dagokienez. Bateriak hornigai suntsigarritzat jotzen direnez, zehaztasunek diote telefonoa erosi ondorengo lehen sei (6) hilabeteetan eta 200 kargatzeetan (gutxi asko) izango duela errendimendurik onena zure telefonoak.

- 4) TCL Communication Ltd-ek baimendutakoak ez diren pertsona batzuek software- edo hardware-aldaketak edo -doikuntzak egin badituzte.
- 5) Eguraldi txarra; ekaitz elektrikoak; suteak; hezetasuna; likido, jaki edo produktu kimikoren bat sartzea; artxiboak deskargatzea; kolpeak ematea; goi-tentsioa; korrosioa; oxidazioa eta abar.

Telefonoa ez da konponduko etiketak edo serie-zenbakiak (IMEI) kenduta badaude.

Berme honek ez die eragiten kontsumitzaileak 2003ko uztailaren 10eko 23/2003 legearen arabera dituen eskubideei.

Inondik ere ez dira izango TCL Communication Ltd edo haren filialak inolako ustekabeko kalteren edo ondorioren erantzule (besteak beste, eragiketen edo jarduera komertzialaren etenarena), baldin eta legeak kalte horien gaineko erantzukizunik egozten ez badie.

Herrialde edo estatu batzuek ez dute uzten ustekabeko kalteak edo ondorioak salbuesten edo murrizten, ezta berme inplizituen iraupena mugatzen ere; beraz, litekeena da aipatutako murrizketak edo salbuespenak zuri ez aplikatzea.

Zure telefonoaren legezko bermearen aplikazioari buruzko erreklamazioren bat egin nahi izanez gero, 2007/11/16 Legeak agintzen duenari jarraikiz, ipini gurekin harremanetan bezeroaren arretarako telefonoaren bidez (902113119) edo helbide honetara idatziz:

TCL Communication Ltd. Europe SAS Immeuble Le Capitole Parc des Fontaines 55, avenue des Champs Pierreux 92000 Nanterre Frantzia

# **Arazoak eta irtenbideak.....**

Zerbitzu-zentroarekin harremanetan jarri aurretik, kontsultatu gomendio hauek:

- Bateria optimizatzeko, erabat kargatzea gomendatzen dizugu ( $\blacksquare$ ).
- • Ez gorde datu-kantitate handirik telefonoan, horrek funtzionamenduari eragin baitiezaioke.
- • Erabili **Berrezarri jatorrizkoak** aukera eta eguneratze-tresna telefonoa formateatzeko edo softwarea eguneratzeko (fabrikako datuak berrezartzeko, luze sakatu, aldi berean, **pizteko** tekla eta **bolumena igotzeko** tekla). Erabiltzailearen telefonoko datu GUZTIAK —kontaktuak, argazkiak, mezuak, fitxategiak eta deskargatutako aplikazioak— galdu egingo dira, behin betiko. Formateatu edo eguneratu aurretik Smart Suiteren bidez telefonoko eta profileko datu guztien segurtasun-kopia egitea gomendatzen da.

# **Telefonoa ezin da piztu edo blokeatuta dago**

- Telefonoa piztu ezin baduzu, kargatu gutxienez 20 minutuz, behar den gutxieneko bateria-karga duela ziurtatzeko, eta saiatu berriz pizten.
- • Telefonoa begizta batean erortzen bada pizteko edo itzaltzeko animazioan eta ezin bada sartu erabiltzailearen interfazera, luze sakatu bolumena jaisteko tekla, modu seguruan sartzeko. Hala, hirugarren batzuen APK fitxategiek eragiten dituzten SEaren abiarazte-arazoak saihesten dira.
- • Metodo horietako batek ere funtzionatzen ez badu, berrabiarazi telefonoa pizteko tekla eta bolumena igotzeko tekla erabiliz (biak batera sakatuz).

# **Telefonoa desaktibatuta geratu da duela zenbait minutu**

• Berrabiarazi telefonoa. Horretarako, luze sakatu **pizteko** tekla.

# **Telefonoa bakarrik itzaltzen da**

- • Ziurtatu pantaila blokeatuta geratzen dela telefonoa erabiltzen ari ez zarenean, eta begiratu **pizteko** teklak ez erantzuteko arrazoia desblokeatze-pantaila den.
- • Begiratu bateriaren kargatze-maila.

# **Telefonoa ez da behar bezala kargatzen**

- • Egiaztatu bateria ez dagoela guztiz deskargatuta; denbora luzez egon bada deskargatuta, ia 20 minutu igaro daitezke pantailan bateriaren karga adierazten duen ikonoa agertu arte.
- • Egiaztatu kondizio normaletan kargatzen dela (0 °C eta +40 °C bitartean)
- • Atzerrian, begiratu tentsio-sarrerarekin bateragarria den.

#### **Nire telefonoa ez da konektatzen inolako saretara, edo "Zerbitzurik gabe" bistaratzen da**

- • Begiratu telefono mugikorrak beste sareren bat aurkitzen duen beste toki batean.
- • Egiaztatu sarearen estaldura, operadoreari galdetuta.
- • Egiaztatu SIM txartela baliozkoa dela, operadoreari galdetuta.
- • Saiatu eskuz hautatzen sare erabilgarria(k).
- • Sareak gainkarga baldin badu, saiatu berriz geroago.

# **Telefonoa ezin da Internetera konektatu**

- • Egiaztatu IMEI zenbakia (sakatu \*#06#) kaxan edo bermean agertzen den bera dela.
- • Egiaztatu zure SIM txartelaren Interneteko sarbide-zerbitzua eskuragarri dagoela.
- • Begiratu telefonoaren Interneteko konexioaren doikuntzak.
- • Ziurtatu sare-estaldura duen toki batean zaudela.
- • Saiatu beranduago konektatzen edo beste toki batetik konektatzen.

# **SIM txartel baliogabea**

- • Ziurtatu SIM txartela ondo sartuta dagoela (ikus "**SIM txartela sartzea eta ateratzea**").
- • Begiratu SIM txartelaren txipa ez ote dagoen hondatuta edo marratuta.
- • Egiaztatu zure SIM txartelaren zerbitzua erabilgarri dagoela.

# **Ezin da deirik egin**

- Egiaztatu markatu nahi duzun zenbakia markatu duzula eta sakatu duzula.
- • Nazioarteko deietarako, begiratu herrialdeko/eremuko kodeak.
- • Egiaztatu zure telefonoa sare batera konektatuta dagoela eta sareak ez duela gainkargarik edo erabilgarri dagoela.
- • Egiaztatu abonua operadorearekin (kreditua, SIM txartelaren baliozkotasuna eta abar)
- • Egiaztatu ez dituzula irteerako deiak debekatu
- • Egiaztatu telefonoa ez dagoela hegazkin moduan.

# **Ezin da deirik jaso**

- • Egiaztatu telefonoa piztuta eta sare batera konektatuta dagoela (eta sareak gainkargarik ez duela edo erabilgarri dagoela).
- • Egiaztatu abonua operadorearekin (kreditua, SIM txartelaren baliozkotasuna eta abar)
- • Egiaztatu ez dituzula sarrerako deiak desbideratu.
- • Egiaztatu ez dituzula dei jakin batzuk debekatu.
- • Egiaztatu telefonoa ez dagoela hegazkin moduan.

# **Solaskidearen izena edo zenbakia ez da bistaratzen deia jasotzean**

- • Egiaztatu operadorearen zerbitzu horretara harpidetuta zaudela.
- • Solaskideak ez du ematen bere izena edo zenbakia.

# **Ez ditut nire kontaktuak aurkitzen**

- • Egiaztatu SIM txartela ez dagoela kaltetuta.
- • Egiaztatu SIM txartela behar bezala sartuta dagoela.
- • Inportatu telefonora SIM txartelean gordetako kontaktu guztiak.

## **Deien soinuaren kalitatea eskasa da**

- • Deia egitean, bolumen-teklaren bidez doitu dezakezu bolumena.
- Begiratu seinalearen intentsitatea .
- • Egiaztatu hargailua, konektorea edo telefonoaren bozgorailua garbi daudela.

#### **Ezin ditut erabili eskuliburuan azaltzen diren funtzioak**

- • Egiaztatu badagokizula zerbitzu hori operadoreari ordaintzen diozunaren arabera.
- • Egiaztatu funtzio horrek ez duela behar ALCATEL ONETOUCH osagarriren bat.

# **Nire kontaktuetako zenbaki bat hautatzen dut, baina ezin dut markatu**

- • Egiaztatu erregistroaren zenbakia ongi gorde duzula.
- • Egiaztatu, atzerrira deitzen baduzu, herrialdearen aurrezenbakia hautatu duzula.

# **Ezin dut zenbakirik gehitu telefono-zerrendara**

• Egiaztatu SIM txartela ez dagoela beteta, kendu kontaktuak edo gorde kontaktuak telefonoaren agendetan (profesionala edo pertsonala).

#### **Solaskideek ezin dute mezurik utzi nire ahots-postontzian**

• Galdetu operadoreari zerbitzu hau baduzun ala ez.

# **Ezin naiz ahots-postontzira sartu**

- • Ziurtatu zure operadorearen ahots-postontziaren zenbakia ondo sartuta dagoela hemen: "Número de buzón de voz".
- • Sarea okupatuta badago, saiatu geroago.

#### **Ezin dut MMSrik bidali, ezta jaso ere**

- • Egiaztatu telefonoak memorian leku librea duela; beteta egon liteke.
- • Galdetu operadoreari zerbitzu hau baduzun ala ez, eta begiratu MMS parametroak.
- • Galdetu operadoreari SMS zentroaren edo MMS profilen zenbakia.
- • Saiatu berriz aurrerago; zerbitzari-zentroa beteta egon liteke.

# **SIM txartelaren PINa blokeatuta dago**

• Jarri harremanetan operadorearekin desblokeatzeko PUK kodea lortzeko.

# **Ezin dut telefonoa ordenagailura konektatu**

- • Instalatu Smart Suite.
- • Egiaztatu USB kontrolagailua behar bezala instalatuta dagoela.
- • Ireki jakinarazpen-panela, eta begiratu Smart Suite kudeatzailearen agentea aktibatuta dagoen ala ez.
- • Egiaztatu ordenagailuak Smart Suite instalatzeko behar diren zehaztapen guztiak betetzen dituela
- • Ziurtatu gailuarekin datorren kable egokia erabiltzen ari zarela.

# **Ezin ditut fitxategi berriak deskargatu**

- • Egiaztatu telefonoan nahikoa memoria dagoela deskargarako.
- • Hautatu microSD txartela deskargatutako fitxategiak gordetzeko kokapen gisa.
- • Galdetu operadoreari zure harpidetza zer egoeratan dagoen.

# **Beste gailu batzuek ez dute detektatzen telefonoa bluetooth bidez**

- • Egiaztatu bluetooth funtzioa aktibatuta dagoela eta zure mugikorra ikusgai dagoela beste erabiltzaileentzat
- • Egiaztatu bi telefonoak bluetootharen atzemate-eremuan daudela.

# **Nola lortu bateriak gehiago irautea**

- • Utzi telefonoari erabat kargatzen (3 ordu gutxienez).
- • Karga partzial baten ondoren, baliteke karga-maila behar bezala ez adieraztea. Kargagailua deskonektatu eta gero, itxaron 20 bat minutu karga-maila zehatza jakiteko.
- • Piztu atzealdeko argia behar duzunean.
- • Luzatu ahalik eta gehiena posta elektronikoa automatikoki begiratzeko tartea.
- • Eguneratu eskuz albisteak eta eguraldiari buruzko informazioa edo handitu automatikoki egiaztatzeko denbora-tartea.
- • Itxi bigarren planoan exekutatzen diren aplikazioak, luzaroan erabili behar ez badituzu.
- • Desaktibatu bluetootha, WiFi-a eta GPSa erabili behar ez dituzunean.

# **Telefonoa berotu egingo da dei luzeak eginez gero, jokoak erabiliz gero, Interneten nabigatuz gero edo beste aplikazio konplexu batzuk exekutatuz gero.**

• Normala da, CPUa datu-bolumen handiak kudeatzen ari baita. Ekintza horiek guztiak amaitzean, telefonoak ohiko tenperatura berreskuratuko du.

Alcatel-Lucenten marka erregistratua da ALCATEL, eta TCL Communication Ltd-en lizentziarekin erabiltzen du.

© Copyright 2015 TCL Communication Ltd. Eskubide guztiak erreserbatuta.

Aldez aurretik iragarri gabe materialak edo xehetasun teknikoak aldatzeko eskubidea du TCL Communication Ltd-ek.

Telefono honetako "Signature" soinu guztiak NU TROPICek (Amar Kabouche) konposatu, konpondu eta nahasi ditu.